# Microsoft® Yammer BrainStorm Quick Start Card for

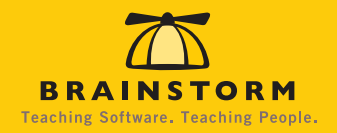

### **Getting Started**

Get ready to bring social into your workplace with Yammer. Easily and securely connect with coworkers to have conversations across your entire organization, in real-time, and on any device you choose. You and your team can work smarter, unleash creative ideas, and make better decisions. Simply start or join conversations, create and join groups, see who is online, co-edit content, post a poll, send a private message, and more. See the latest breaking updates as you fit Yammer seamlessly into your other business apps.

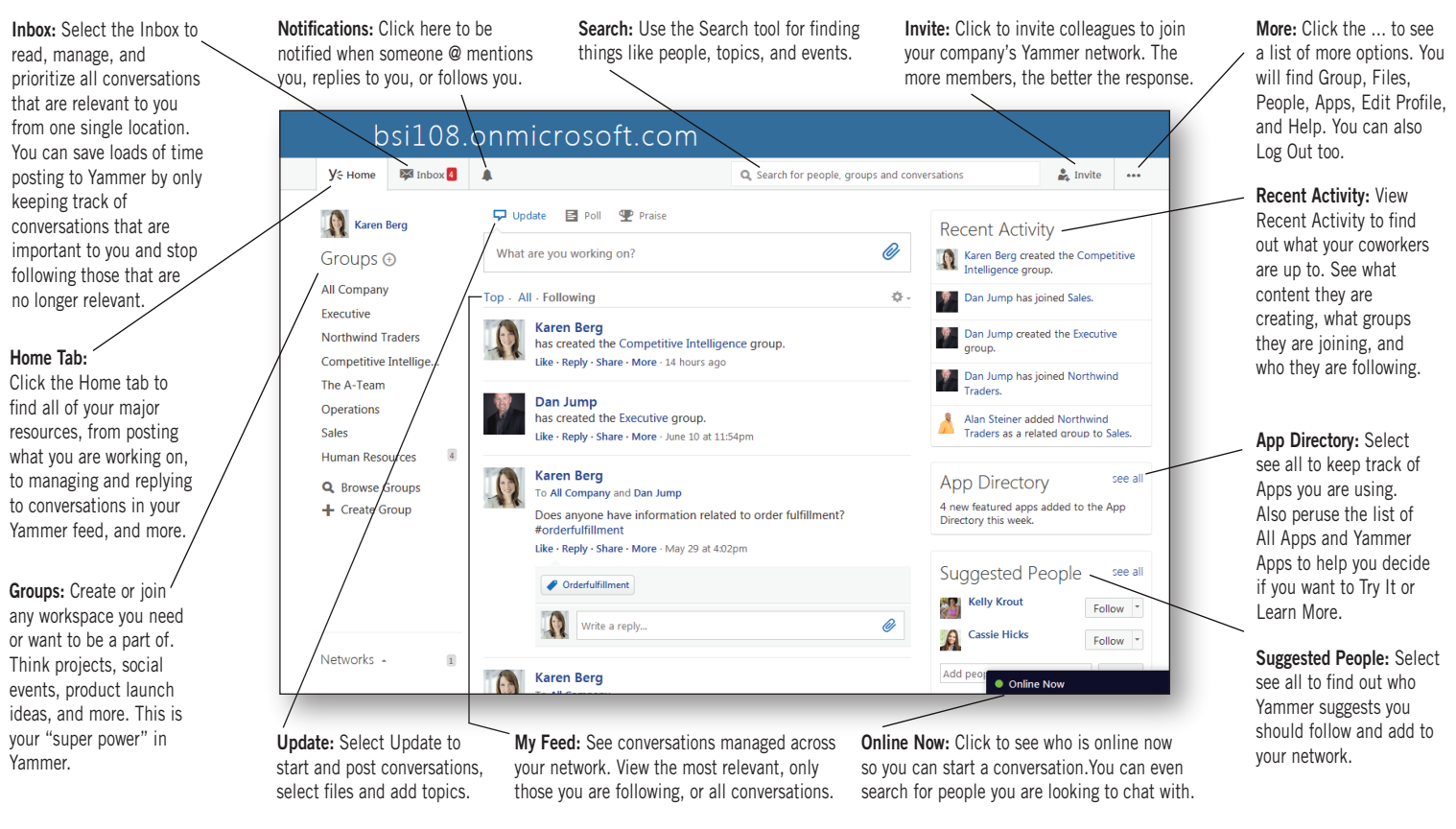

## Using Keyboard Shortcuts

Use these keyboard shortcuts to make Yamming even faster. No need to memorize them. Simply type a question mark ? anywhere on the Yammer screen to see a pop-up of these keyboard shortcuts.

#### Site Wide

- Searches a keyword typed in the search box /
- Shows a pop-up of the keyboard shortcuts ?
- Navigates up the screen k
- Navigates down the screen j

## Inbox Message

Marks messages selected in the Inbox as Unread u

 $\blacktriangleright$ 

Removes messages selected in the Inbox y

#### My Feed

r

t

- Refreshes a feed
- Composes a message c
- Replies to the current message
- Likes a current message +
- Adds a topic

#### Site Navigation

- gh Goes to the Home tab
- Goes to the Inbox gi
- Goes to the All Company default group gc
- Opens the Notifications tab gn

#### Messages

u Expands Items

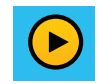

Yammer TIP: Learn how to easily and securely connect with coworkers to have conversations across your entire organization.

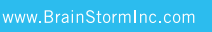